# Configuração Avançada do IBM SPSS **Modeler Entity Analytics**

# Introdução

A audiência desejada para esse guia são os Administradores de Sistema que estão configurando o IBM SPSS Modeler Entity Analytics (EA) para ser executado em um mundo da moda implementado com um dos seguintes:

- IBM SPSS Collaboration and Deployment Services (C&DS) versão 7
- IBM SPSS Modeler Server
- IBM Analytical Decision Management (ADM) versão 17
- IBM SPSS Modeler Solution Publisher

## Visão geral

Esse guia mostra como configurar o IBM SPSS Collaboration and Deployment Services, Analytical Decision Management, Solution Publisher ou Servidores do Modelador em execução em uma configuração de cluster do Coordenador de Processos (COP) para acessar um repositório do Entity Analytics.

O repositório de EA deve ser configurado em uma máquina que utilize o Servidor do Modelador para hospedar o repositório. ADM, Solution Publisher e C&DS Jobs and Scoring Service podem usar o nó EA de Fluxo dentro do Modelador que está configurado para procurar esse repositório.

Cada repositório de EA é entregue por um único servidor de banco de dados (por exemplo, na liberação do Modelador 17 que é um servidor de banco de dados do IBM DB2) e uma instância do serviço de EA em execução em cada máquina.

**Observação**: Se você usar apenas o Servidor do Modelador, a maior parte deste guia não se aplicará a você; no entanto, você pode desejar poder encerrar os serviços de EA. Neste caso, você usaria o script manage repository, consulte [Gerenciando serviços de EA e DB2](#page-4-0) para obter detalhes.

O diagrama a seguir mostra a configuração para um cluster de máquinas executando o C&DS Scoring Service.

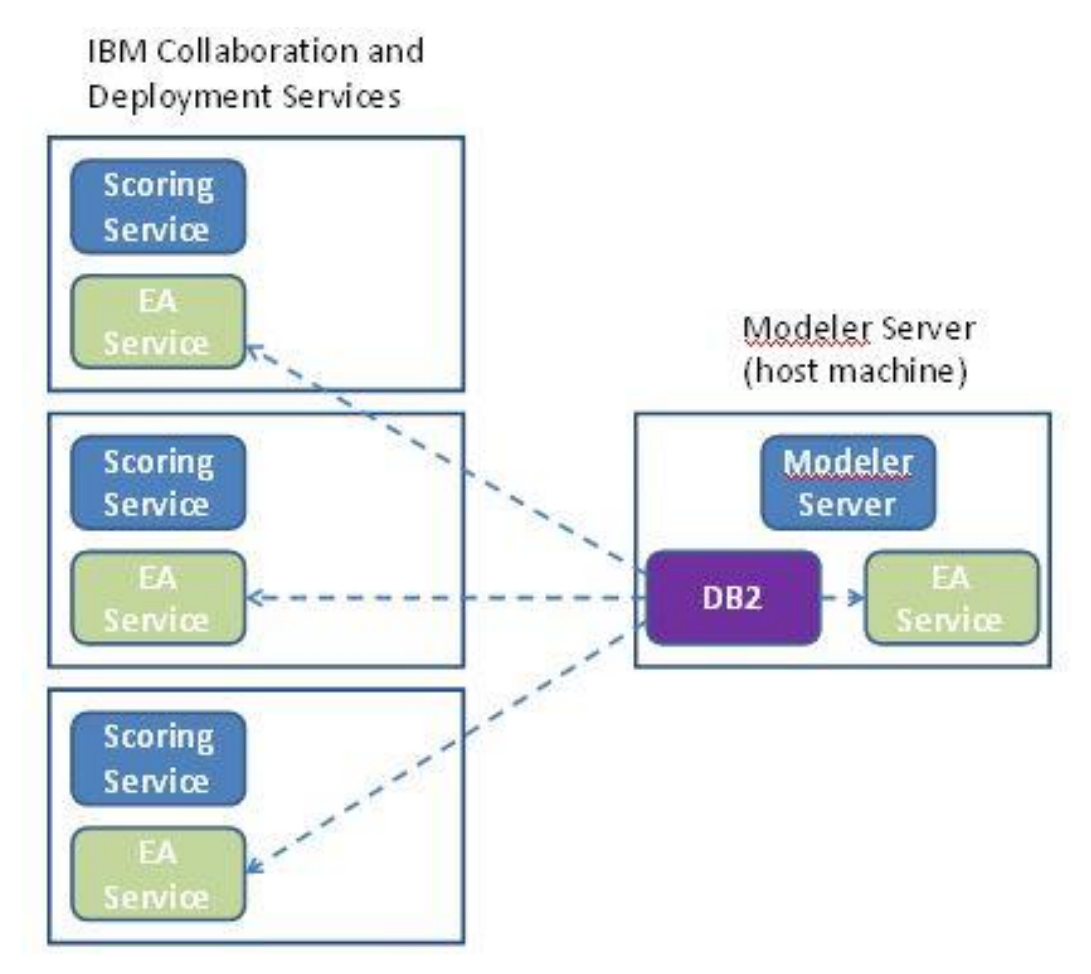

**Figura 1 – C&DS – Configuração das Máquinas do Cluster**

# Configuração

Primeiramente, faça uma observação sobre a localização da pasta na qual o EA está instalado no Servidor do Modelador de host do repositório e em todas as outras máquinas; essa informação será necessária durante a configuração.

A lista a seguir mostra as localizações padrão para diferentes plataformas.

## Windows Vista, Windows 7, Windows Server:

C:\ProgramData\IBM\SPSS\Modeler\17.1\EA

Observe que o EA requer a biblioteca de tempo de execução do Microsoft Visual C++ 2010 no Windows. Se necessário, instale a biblioteca de tempo de execução do Visual C++ 2010 (disponível do Microsoft Download Center) antes de executar quaisquer funções de EA.

### **UNIX:**

*<modeler-install-directory>*/ext/bin/pasw.entityanalytics/EA

# <span id="page-2-1"></span>Servidor do Modelador - Configuração de Host do Repositório

Como um pré-requisito, o Entity Analytics deve ser instalado em uma máquina Servidor do Modelador de host do repositório e um repositório do Entity Analytics deve ser criado nesta máquina. Essa máquina hospeda o repositório que é acessado de outros serviços, tal como:

- Serviços de Implementação e Colaboração (C&DS)
- Gerenciamento de Decisão
- Solution Publisher
- Outros Servidores do Modelador em execução em um cluster do Coordenador de Processos (COP) cluster.

Use o script manage\_repository para iniciar e parar os serviços do repositório na máquina Servidor do Modelador do host do repositório. Certifique-se de que os serviços de um repositório específico foram iniciados antes que os fluxos executados do C&DS, Analytical Decision Management ou Solution Publisher ou configurados da escoragem em C&DS, possam acessar com êxito o repositório do Entity Analytics.

Para obter mais informações sobre como usar o script do manage\_repository, consulte [Gerenciando](#page-4-0)  [serviços de EA e DB2.](#page-4-0)

# <span id="page-2-0"></span>Configuração de C&DS

Após configurar o repositório, você deve usar o cliente do C&DS Deployment Manager para incluir uma definição do servidor do Entity Analytics. Isso é necessário para que ambos ativem a escoragem em tempo real para o Entity Analytics e também para ativar o uso do fluxo do Modelador que contém um nó do Entity Analytics em uma tarefa do C&DS (em outras palavras, para executar fluxos do Entity

Analytics em C&DS). A definição do servidor deve corresponder ao nome do repositório no fluxo; essa definição é usada para dizer ao fluxo o local em que o repositório pode ser localizado e para fornecer a ele as informações de conexão necessárias.

Para criar uma definição de servidor do Entity Analytics:

 Editar o script de inicialização do C&DS startServer.sh incluindo duas variáveis de ambiente, como no exemplo a seguir.

*Observação* Neste exemplo*, /opt/ibm/V10.5* é o diretório de instalação do DB2 e */home/g2user* é a pasta inicial do usuário da instância de DB2 que é usada durante a criação do repositório.

DB2\_INSTALL\_PATH=/opt/ibm/V10.5/ export DB2\_INSTALL\_PATH DB2\_INSTANCE\_HOME=/home/g2user export DB2\_INSTANCE\_HOME

- (2) Reiniciar o servidor C&DS.
- No cliente do Deployment Manager, inclua uma nova definição de credenciais. O nome do usuário e a senha devem corresponder às credenciais usadas na máquina Servidor do Modelador.
- No cliente do Deployment Manager, inclua uma nova definição do servidor:
	- a. Insira o nome do servidor. Deve corresponder o nome do repositório usado na máquina Servidor do Modelador.
	- b. Selecione **Servidor Entity Analytics** para o tipo e clique em **Avançar**.
	- c. Insira o caminho do diretório ou URL do servidor Entity Analytics para o qual a conexão é realizada. Este é o valor "conectar" que é mostrado no arquivo g2.ini.
	- d. Insira o valor Salt relacionado ao repositório que é usado para quaisquer dados criptografados; isso é mostrado no arquivo g2.ini.
	- e. Selecione a credencial a ser usada. Esta é a credencial que você incluiu na Etapa 1.

Observe que você deve também incluir as informações do servidor Entity Analytics na guia Entity Analytics da tarefa.

Detalhes adicionais relacionados à configuração do Servidor Entity Analytics Server estão disponíveis no IBM SPSS Modeler Deployment Guide (*ModelerDeployment.pdf*).

# Configuração para que o Analytical Decision Management execute fluxos contendo nós de EX do **Fluxo**

Após ter usado o cliente do C&DS Deployment Manager para incluir uma definição do servidor Entity Analytics conforme explicado no [Configuração de C&DS,](#page-2-0) nenhuma etapa adicional é necessária para ativar o Analytical Decision Management para executar fluxos.

### Configuração para o Solution Publisher

Ao usar o Solution Publisher para executar imagens contendo quaisquer nós de EA com relação a um repositório, configure e administre o Entity Analytics em cada máquina do Solution Publisher da seguinte maneira:

Edite o script modelerrun, como no exemplo a seguir.

*Observação* Neste exemplo*, /opt/ibm/V10.5* é o diretório de instalação do DB2 e */home/g2user* é a pasta inicial do usuário da instância de DB2 que é usada durante a criação do repositório.

DB2\_INSTALL\_PATH=/opt/ibm/V10.5/ export DB2\_INSTALL\_PATH DB2\_INSTANCE\_HOME=/home/g2user export DB2\_INSTANCE\_HOME

 Configure a instalação do Solution Publisher de acordo com as instruções para as máquinas do satélite na seção [Configuração para um cluster COP](#page-5-0) .

*Observe* que o exemplo nas instruções mostra os caminhos do Servidor do Modelador – altere isso para usar os caminhos equivalentes para o Solution Publisher.

Edite o arquivo <*pasta de instalação do Solution Publisher*>/ext/bin/pasw.entityanalytics/ea.cfg

Inclua a linha:

service management, 0

#### <span id="page-4-0"></span>Gerenciando serviços de EA e DB2

Na máquina Servidor do Modelador do host de repositório, os processos de serviço DB2 e EA são gerenciados separadamente do Servidor do Modelador. São iniciados sob demanda, se já não estiverem em execução quando for necessário executar um fluxo do Modelador, e continuam em execução independentemente do Servidor do Modelador estar em execução ou interrompido. Também podem ser iniciados, verificados e interrompidos pelo administrador usando o script manage\_repository.

O script manage\_repository pode ser usado em outras máquinas (satélite) para iniciar e interromper o serviço de EA (nestas máquinas, a instância de DB2 não está sendo executada localmente e não é iniciada ou interrompida). O serviço de EA não é iniciado automaticamente.

Configuração Avançada do IBM SPSS Modeler Entity Analytics

Para iniciar o serviço de EA (e o servidor DB2, se aplicável):

#### **cd** *<modeler-install-directory>***\ext\bin\pasw.entityanalytics manage\_repository.bat|.sh -start** *<repository-name> <username> <password>*

Exemplo: pasw.entityanalytics >./manage\_repository.sh -start AAA myuser mypass *Iniciando DB2 server... DB2 servidor iniciado Iniciando o serviço de EA...*

Para verificar se o serviço de EA e o DB2 estão em execução:

Chame o script manage\_repository com a opção –check:

#### **cd** *<modeler-install-directory>***\ext\bin\pasw.entityanalytics manage\_repository.bat|.sh -check***<repository-name> <username> <password>*

Exemplo:

pasw.entityanalytics > ./manage\_repository.sh -check AAA myuser mypass *Servidor DB2 está sendo executado no host local do host, porta 1320 Serviço de EA está sendo executado no host local do host, porta 1321*

Para interromper o serviço de EA (e DB2, se aplicável):

Chame o script manage\_repository com a opção –stop:

**cd** *<modeler-install-directory>***\ext\bin\pasw.entityanalytics**

**manage\_repository.bat|.sh –stop** *<repository-name> <username> <password>*

Exemplo:

pasw.entityanalytics> ./manage\_repository.sh -stop AAA myuser mypass *Interrompendo o serviço de EA local Comando de encerramento enviado para serviço de EA Interrompendo DB2 local Comando de encerramento do servidor enviado para Servidor DB2*

#### <span id="page-5-0"></span>Configuração para um cluster COP

Escolha uma máquina Servidor do Modelador para hospedar o repositório de EA e reconfigure-o de acordo com as instruções em Servidor do Modelador - [Configuração de Host do Repositório.](#page-2-1) Essa máquina é conhecida como a máquina Servidor do Modelador.

As mudanças na configuração a seguir são necessárias para as máquinas Servidor do Modelador não host remanescentes, conhecidas como as máquinas satélite:

Crie uma pasta: *<EA folder>*/repositories/*<repository-name>.*

(Em que *<repository-name>* é o nome do repositório de EA na máquina Servidor do Modelador.)

Edite o arquivo *<EA folder>*/g2\_config.xml e inclua uma nova instância para cada repositório.

Esse arquivo é usado pelos componentes de EA para localizar o serviço de web g2 para um determinado repositório. Por exemplo:

**<instance external="false" g2host="localhost" g2port="1321" host="9.30.214.79" name="AAA" path="C:\ProgramData\IBM\SPSS\Modeler\17\EA\repositories\AAA\g2.ini" port="1320"/>**

A informação significativa é:

- O atributo **nome** (o nome do repositório) deve corresponder ao nome do repositório usado na máquina Servidor do Modelador do host.
- O atributo **caminho** (o local do repositório):
	- Windows: C:\ProgramData\IBM\SPSS\Modeler\17.1\EA\repositories\<repository-name>\g2.ini
	- UNIX: <modeler-install-directory>/ext/bin/pasw.entityanalytics/EA/repositories/<repositoryname>/g2.ini
- Configure o atributo **g2port** (identificando a porta em que o serviço g2 será atendido) para uma porta que não é usada atualmente na máquina do satélite.
- Configure o atributo **g2host** para "localhost".
- Aponte o atributo **host** para o nome da máquina Servidor do Modelador do host.
- Configure o atributo **porta** para o número da porta usado pelo repositório de EA na máquina Servidor do Modelador do host.

 Copie o arquivo *<modeler-install-directory>*/ext/bin/pasw.entityanalytics/templates/g2.ini para a nova pasta criada na etapa (1) e edite a nova cópia de g2.ini:

- Altere as duas ocorrências de {DataFolder} para o caminho completo até a pasta: *<modelerinstall-directory>*/ext/bin/pasw.entityanalytics/data.
- Altere o {Database} para o nome do repositório usado na máquina Servidor do Modelador do host.
- Altere o {Salt} para o valor Salt localizado no arquivo g2.ini do repositório usado na máquina Servidor do Modelador do host

 Altere o usuário para o que criou o repositório (por exemplo: g2user), em seguida, use os seguintes comandos para catalogar o repositório usado na máquina Servidor do Modelador do host:

su - g2user

db2 nó tcpip do catálogo *<Nome do seu nó>* IP *<da máquina de host remoto>* servidor 50000 banco de dados de catálogo de db2 *<Repositório na Máquina Servidor do Modelador do Host>* no nó *<Nome do seu nó>*

- $(5)$  Reinicie o Servidor do Modelador na máquina do satélite.
- Conecte-se à máquina Servidor do Modelador do satélite do Cliente do Modelador e conecte-se ao repositório configurado.

O diagrama a seguir mostra a configuração para um cluster COP das máquinas executando o Servidor do Modelador.

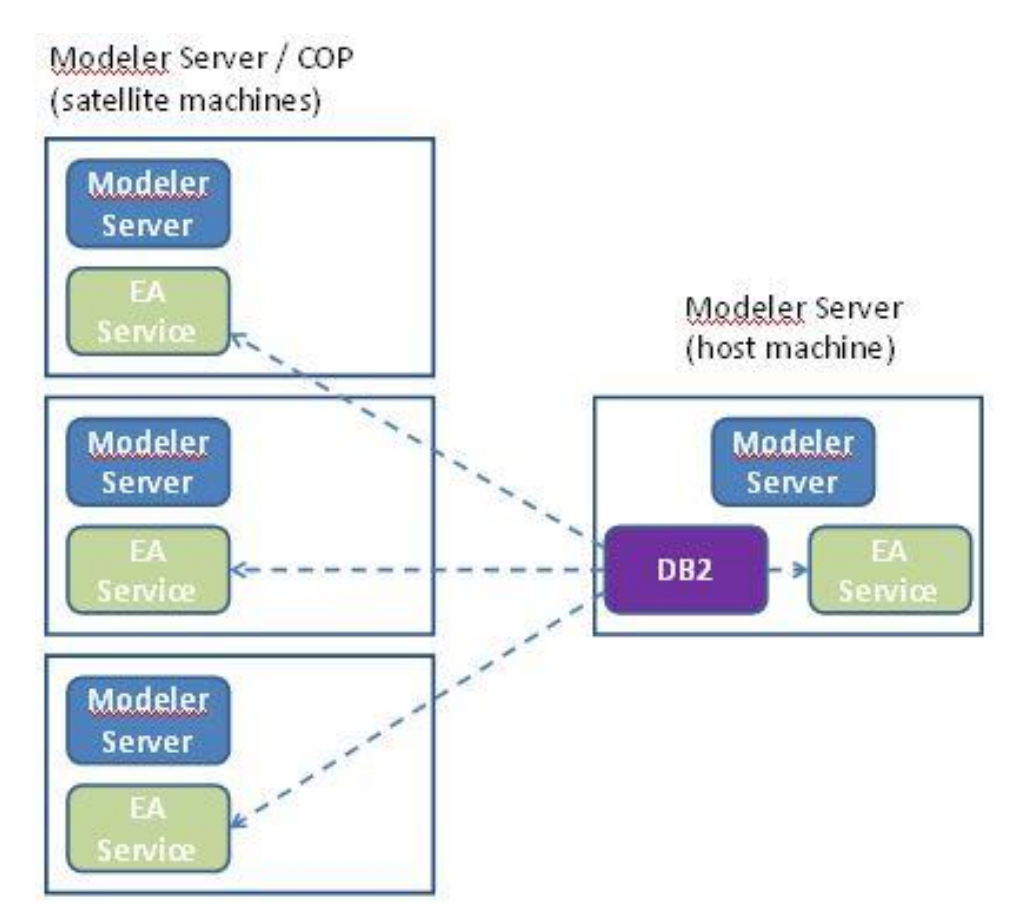

**Figura 2 – Servidor do Modelador – Configuração das Máquinas do Cluster COP**